# **HERRAMIENTAS PARA EL TRATAMIENTO DE ALTERACIONES EN LA COMUNICACIÓN ORAL.**

# **Autores:**

• Lic. Ivete Cabrera Díaz de Arce

Licenciada en Educación. Especialidad: Defectología

Msc. Griselda Rosa Avila Baró

• Máster en Informática Educativa

## **RESUMEN**

Este trabajo consiste en la creación de un software que nos muestra las diferentes técnicas logofoniátricas que se utilizan en las consultas de Logopedia

y Foniatría en nuestro país.

La metodología utilizada en este trabajo es la recopilación de información, la cuál se obtuvo a través de los programas y libros de texto de la especialidad acerca de las técnicas logofoniátricas.

La información recogida se organizó de forma tal que al llevarla al software sea de fácil utilización por el usuario. Se determinaron las afecciones logofoniátricas y de estas sus técnicas, además de agrupar aquellas técnicas que pueden utilizarse en varias afecciones.

El usuario podrá ver la descripción de cada técnica y su realización la cuál estará ilustrada para su mayor comprensión.

Este software es útil en la formación de de la nueva especialidad que está surgiendo en estos momentos: Logopedia Foniatría y Audiología dentro del campo de la Tecnología de la Salud además de servir de material de consulta a técnicos y licenciados en ejercicio.

Recomendamos la culminación y la generalización de este software para su utilización.

#### **Objetivo:**

Elaborar un software que permita la enseñanza de las Técnicas Logofoniátricas.

## **Material y Método:**

Se recopiló información de los Programas de la asignatura "Técnicas Logofoniátricas" de 1ro y 2do años del Técnico Medio en Logopedia y Foniatría, además del libro de texto de la especialidad. También se utilizaron folletos, los cuáles se consultaron con el objetivo de realizar el software.

Además, fue consultado el plan de estudio de la asignatura Informática para la formación de técnicos medios en Logopedia y Foniatría.

#### **Generalidades del software:**

Fueron consideradas las siguientes afecciones logofoniátricas:

- ¾ Alalia, Dislalia, Anartria, Disartria.
- $\triangleright$  Tartamudez
- $\triangleright$  Tartaleo
- ¾ Afasia
- $\triangleright$  Hipoacusia
- ¾ Afonía y Disfonía
- $\triangleright$  Rinolalia
- ¾ Laringectomizados

Tuvimos en cuenta los tipos de Dislalia

- $\triangleright$  Sigmatismo
- ¾ Yotacismo
- $\blacktriangleright$  Lambdacismo
- ¾ Rotacismo
- ¾ Kappacismo
- $\triangleright$  Fiísmo
- $\triangleright$  Gammacismo
- $\triangleright$  Dislalia de T
- $\triangleright$  Dislalia de P
- ¾ Deltacismo
- $\triangleright$  Dislalia de B
- ¾ Dislalia de CH
- $\triangleright$  Dislalia de LL
- $\triangleright$  Dislalia de M
- $\triangleright$  Dislalia de N
- $\triangleright$  Dislalia de Ñ
- $\triangleright$  Dislalia de E
- $\triangleright$  Dislalia de O

#### **Descripción general del objeto**

Esta es la primera versión de este software.

Permite actualización.

Es compatible para Windows 95, 98, XP, NT, 2002, 2003.

Este sistema debe brindar un menú principal donde en la primera pantalla debe aparecer la presentación del sistema. En una segunda pantalla aparecerá un formulario de nivel superior el cuál se mostrará los siguientes menús:

*Menú Afecciones*: Al hacer clic sobre él aparecerá un submenú con las afecciones logofoniátricas.

En esta pantalla el usuario selecciona la afección, aparece un submenú donde puede apuntar a la clasificación según el fonema afectado, aparece otro submenú con las técnicas pertenecientes a cada clasificación. Al hacer clic sobre una de ellas aparecerá una pantalla, donde se observa el nombre de la afección acompañada del tipo (en caso de que tenga) , la descripción y la dosis. En algunas ocasiones irá acompañada de la demostración.

*Menú Ejercicios*: Al desplegarlo aparecerá un submenú con las opciones ejercicios de prearticulación, de respiración etc.

Si el usuario selecciona el menú *Ejercicios*, aparece un submenú donde puede apuntar a los distintos grupos de ejercicios según el objetivo que se persiga. Cada grupo de ejercicio contiene a su vez varios. Vemos que al apuntar a alguno de estos grupos aparece otro submenú con sus ejercicios respectivos. Al hacer clic sobre uno de ellos aparecerá la próxima pantalla, donde se observa la descripción y la dosis del ejercicio escogido. En algunas ocasiones irá acompañada de la demostración.

*Menú Acerca de*: Trata acerca de las generalidades del software. *Menú Cerrar:* Permite cerrar la aplicación.

La información se almacenó en una Base de Datos relacional en Microsoft Access. La programación se realizó en Microsoft Visual Basic 5.0.

# Pantallas:

# Primera Pantalla

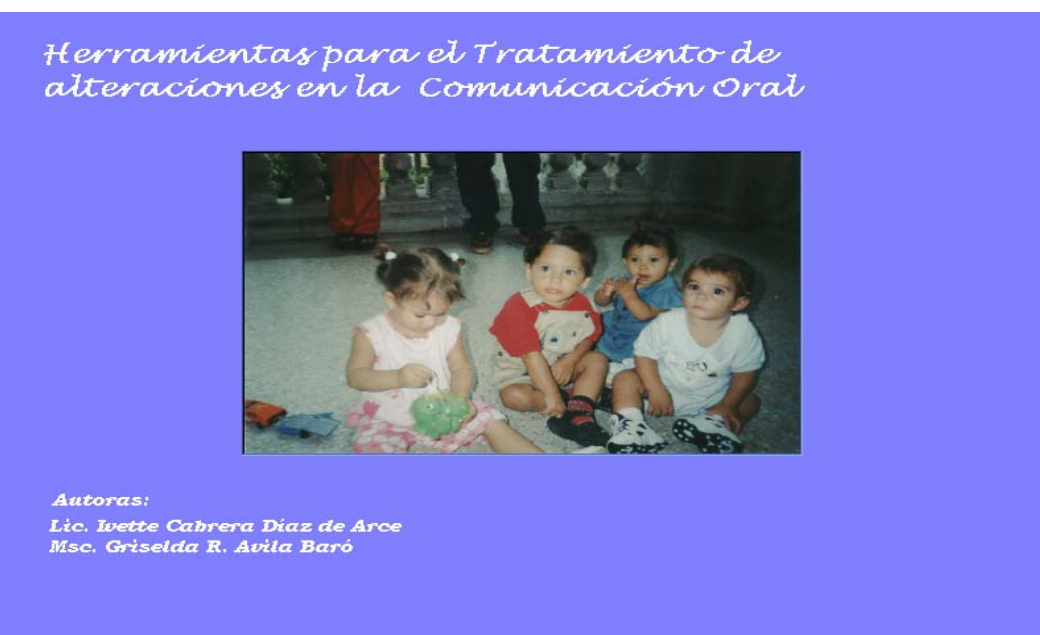

# segunda Pantalla

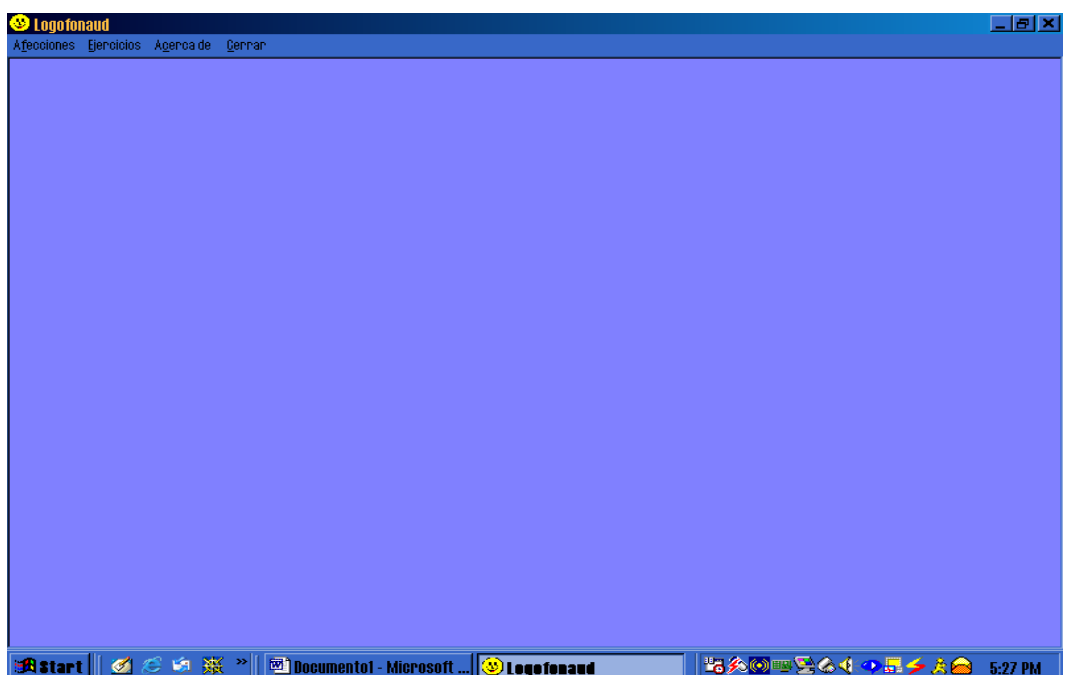

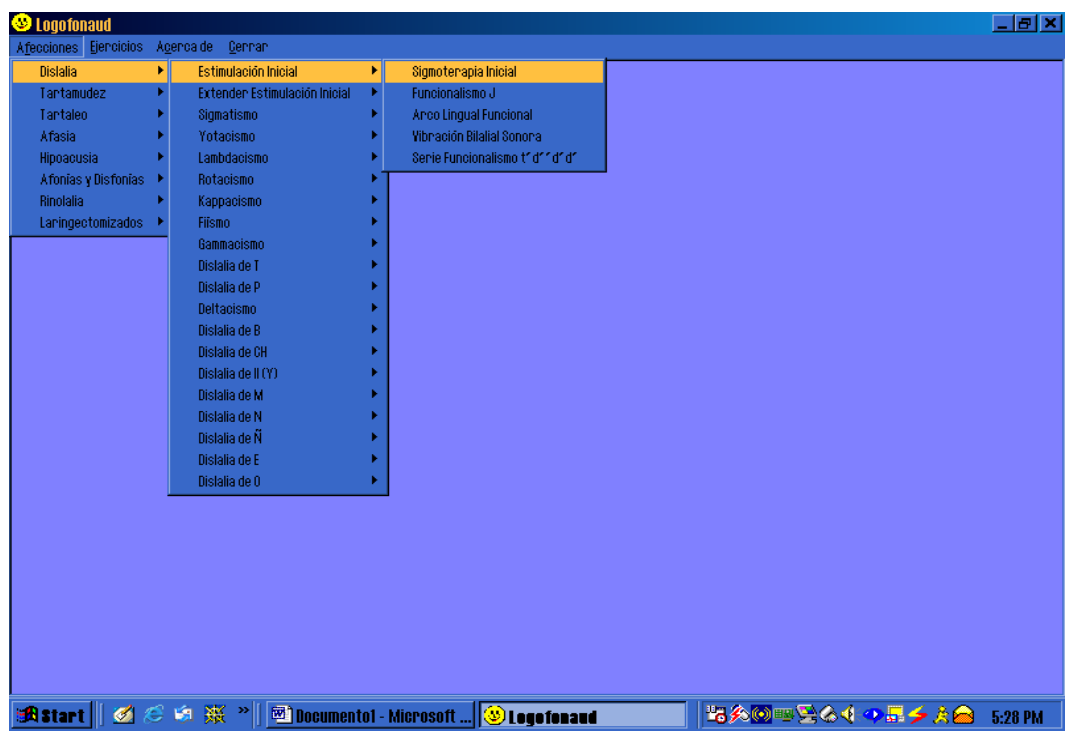

Pantalla al escoger alguna afección, tipo y técnica

Pantalla que muestra la descripción de la técnica, dosis y demostración

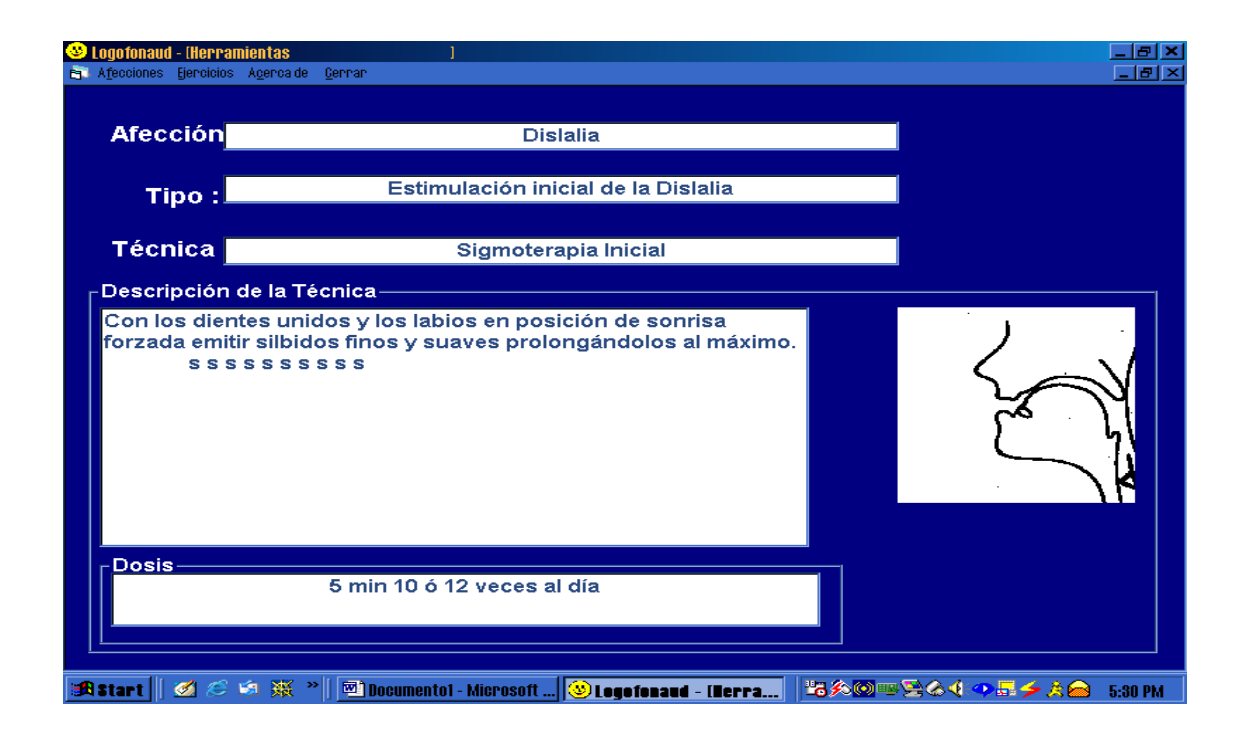

Pantalla al hacer clic en Ejercicios

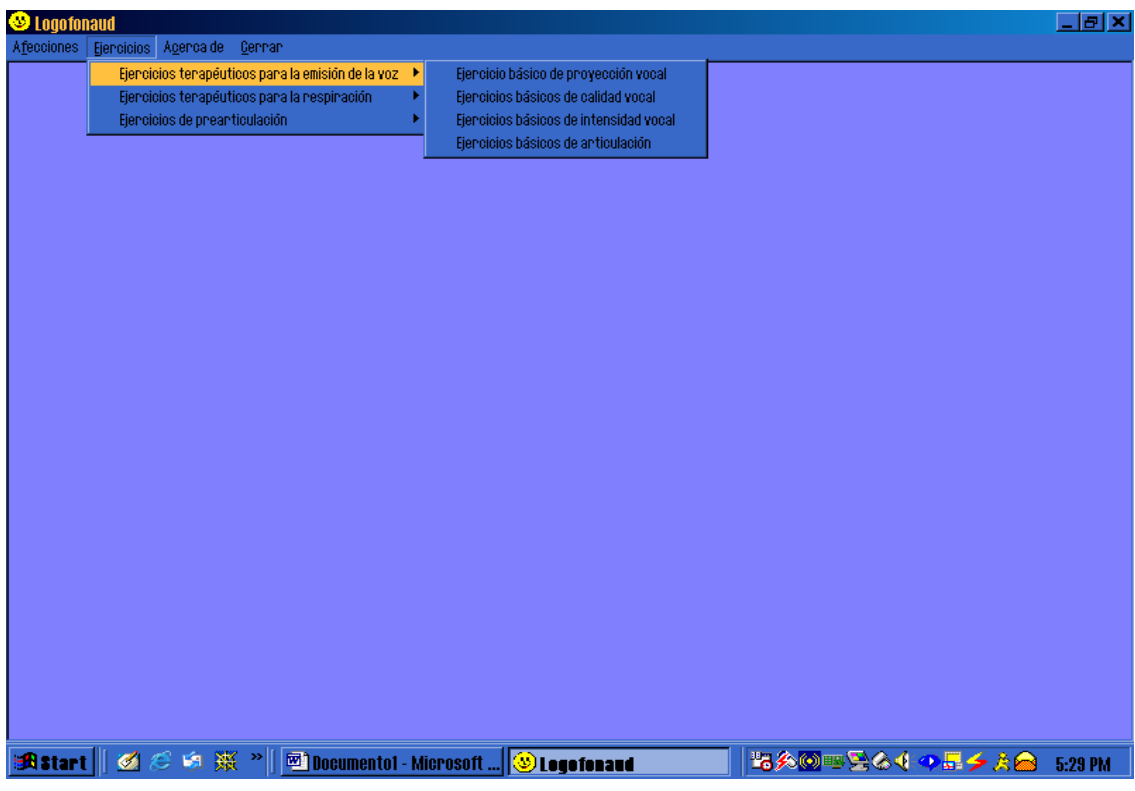

Pantalla que muestra la descripción del ejercicio escogido

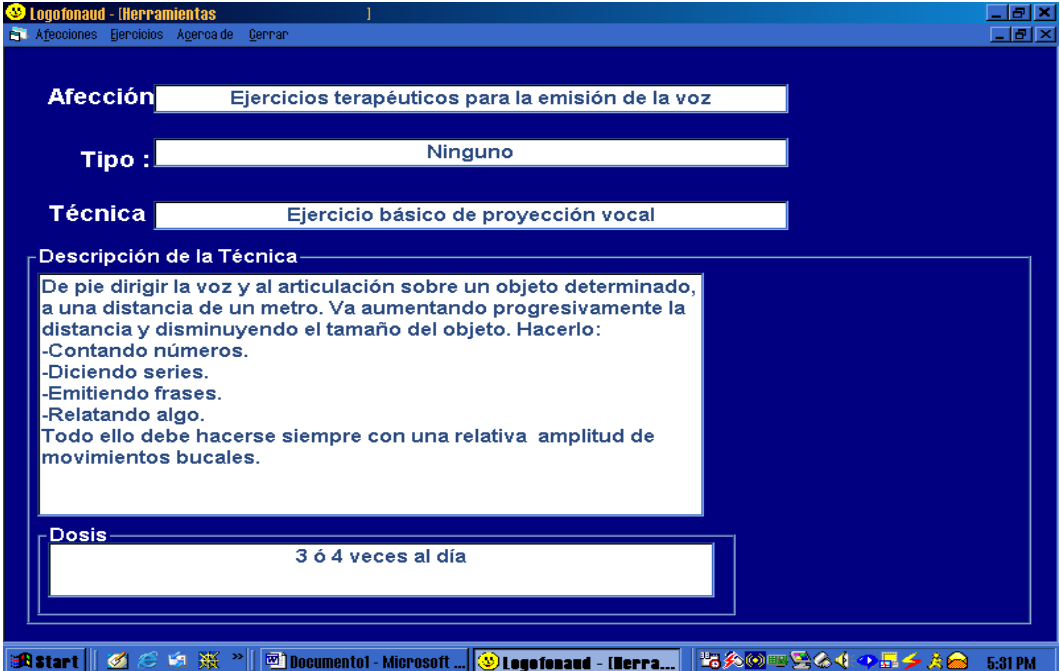

Pantalla que muestra las generalidades del software

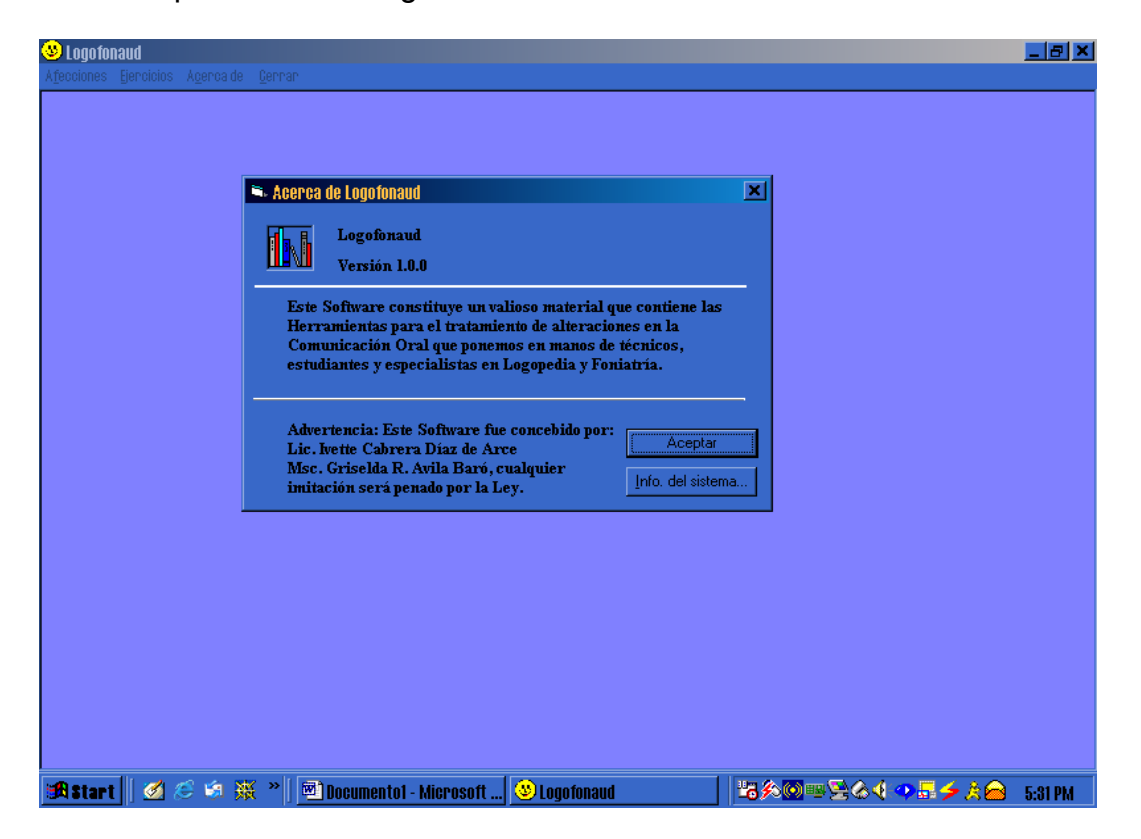

Llegamos a la conclusión que este software constituye una herramienta poderosa en manos de docentes, alumnos y personal relacionado con pacientes que tengan afecciones en el lenguaje, habla y voz. Además contribuye a desarrollar habilidades en el uso de las tecnologías informáticas vinculándolas a la especialidad de Logopedia y Foniatría y Audiología.

# **Referencias Bibliográficas**:

• Colectivo de autores. Informática Médica Tomo I. CECAM, La Habana, 1999.

- Colectivo de autores. Material de apoyo al curso para técnicos en Logopedia y Foniatría, Tomo I y II, Editorial Pueblo y Educación, 1988.
- Manual de análisis de sistemas automatizados,CENSAI 1990
- Martín Pérez, Miguel, Prado Alfonso, Rosa, Méndez Montí, Isis: Los métodos para el tratamiento logopédico, Editorial Pueblo y Educación, 1980.
- PlanDocente asignatura Informática. Ministerio de Salud Pública. Dirección Nacional de Docencia Médica Media. Curso 1997/1998.
- Sos Abad, Antonio Miguel, Sos Lausac, María Luz. Logopedia Práctica. Editorial Index, Madrid España
- Tesis de opcián al título académico de Máster en Informáytica Educativa. Lic. Griselda Rosa Avila Baró,1998